#### **ncgamma analysis tools**

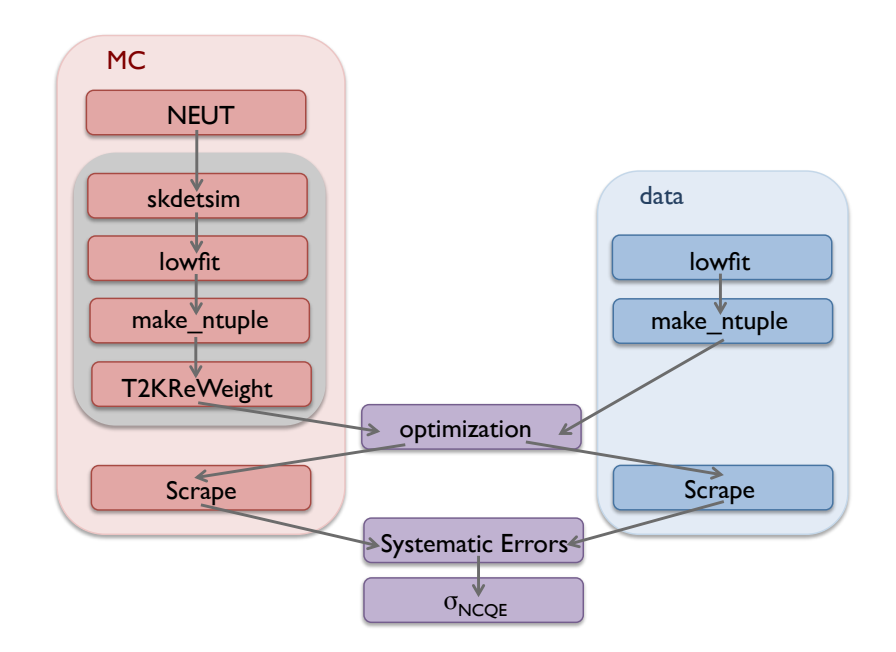

1

Corina Nantais Group meeting 18 May 2017

#### NEUT cards come from T2K MC

neut\_num.card neut\_nue.card neut nmb.card

Put on svn from Huang-san's modified NEUT 5.1.4.2 Must move from svn to ncgamma/mc/neut/neut 5.3.2/src/t2kflux zbs/

 $\rightarrow$  emailed Xiaoyue Look like the cards used to generate T2K MC. Thinks Okumura-san used: /disk01/sklb2/t2kmc/t2kmc\_14c/t2k\_neut\_5.3.2\_vectors/Cards/ e.g., neut\_5.3.2\_numu.card

### standalone skdetsim for .dat generated by NEUT

- immediately after generated AND after neut select to remove high energy events
- Fukuda-san told me to use his sample.card and test.csh
- test.csh just does ./skdetsim
- mv sample.card sample.card.bk
- SKCNTL-FILEFORMAT  $0 \rightarrow$  change to 1 learned from SKLOWE school notes, to do with zbs and root, maybe why error that output.root is not a root file
- make
- ./test.csh
- took like 2h
- output.root not a ROOT file

```
[~/ncgamma/mc/skdetsim/output@sukap001[349]_% root =l output.root
*** DISPLAY not set, setting it to 10.30.4.37:0.0
root [0]
Attaching file output.root as _file0...
Error in <TFile::Init>: output.root not a ROOT file
root \lceil 1 \rceil
```
- h2root output.hbk
- h1.Print()
- 3000 events, as expected

• compare branches from NEUT 5.3.2 (recently generated) to NEUT 5.1.4.2 (17 Jan 2016)

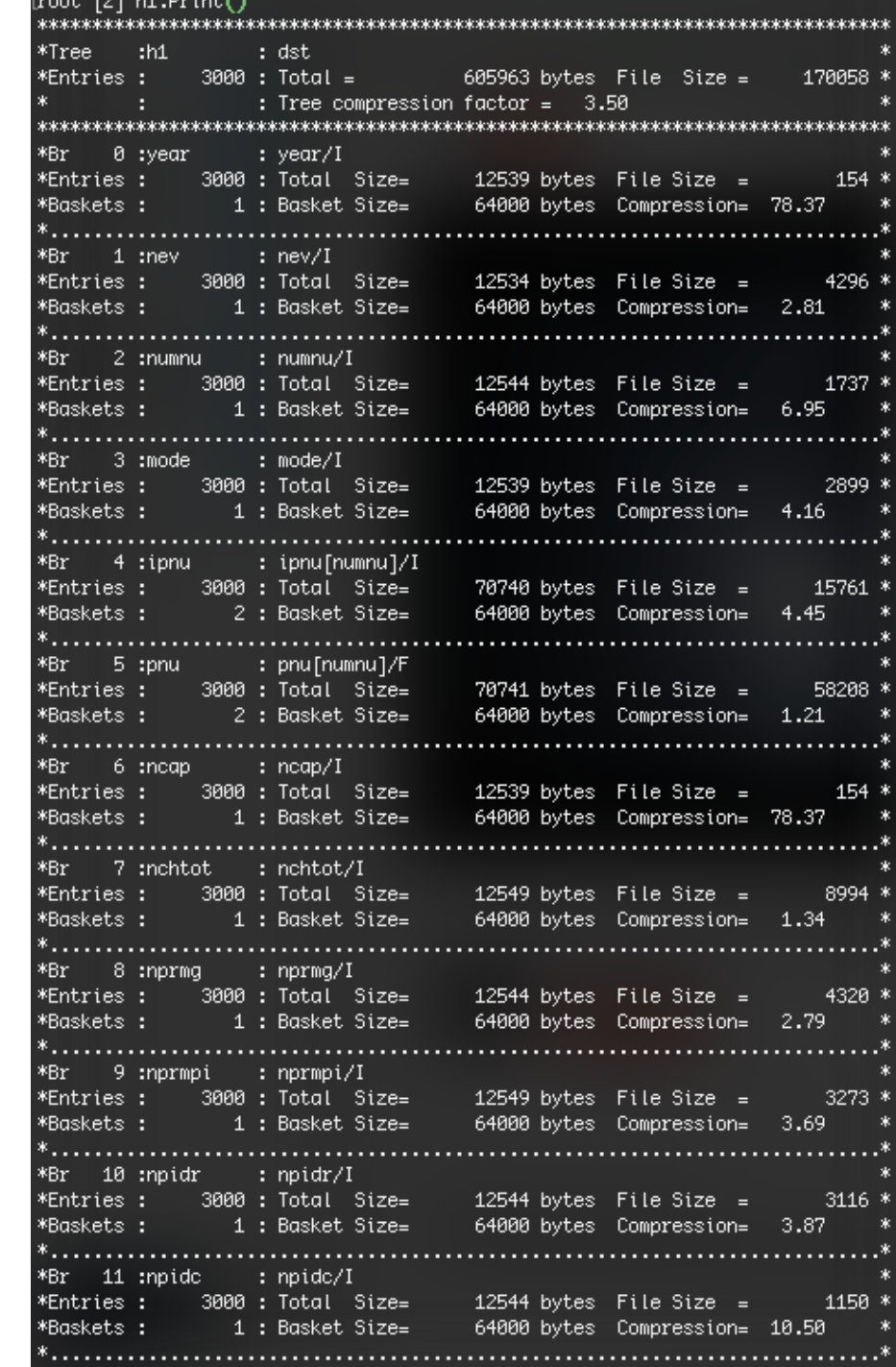

ومستوجع المطالبين والمستور

#### neut\_select

- was having trouble, I think because of changes from DISK to LOCAL
- in the end, compared to Fukuda-san's
	- 1) ran Fukuda-san's modified copy of Huang-san's (messy)
	- 2) ran a cleaned up version of Fukuda-san's
	- 3) modified my copy to be like Fukuda-san's
- actually, I had made all of the correct changes
	- maybe a problem with naming, from  $514$  (NEUT  $5.1.4.2$ ) to  $532$  (NEUT  $5.3.2$ )
	- maybe a problem with formatting, specifically line continuation "&" in Fortran

```
call set_rflist(luno, fname_out,'<mark>DISK</mark>','','RPL
     call set_rflist(luno, fname_out, LOCAL , ' ', 'RPL',' '
           "rec1=5670 status=unknown"," ", '0644")
      call skopenf(luno,0,'z',ierr)
      do i = 4, narg
         call getarg(i, fname_in)
c*** open input rfm file
         if (\text{frame_in}(1:5) .eq. '/disk') then
            call set_rflist(10,fname_in,'DISK','','RED','',''',
                  'recl=5670 status=old', \overline{(','')'}print *, 'open as DISK: ', fname_in(1:lenchr(fname_in))
         else
            call set_rflist(10,fname_in, 'LOCAL',' ', 'RED',' ',' ',
                  'recl=5670 status=old',''','')
            print *, 'open as LOCAL: ', fname_in(1:lenchr(fname_in))
         endif
```
skcount\_num.F (nue, nmb) 5

#### standalone skdetsim for .dat by neut\_select/

NEUT 5.3.2 (recently generated)

• 1214 events

NEUT 5.1.4.2 (17 Jan 2016)

• 1122 events

Most of the plots of the 39 branches looks the same, except for the following 3 branches:

#### nprmmu

• 514 select looks different than 532 select, and different than 514 and 532 (before neut\_select/)

187 events > bin 1

 $269$  events  $>$  bin 1

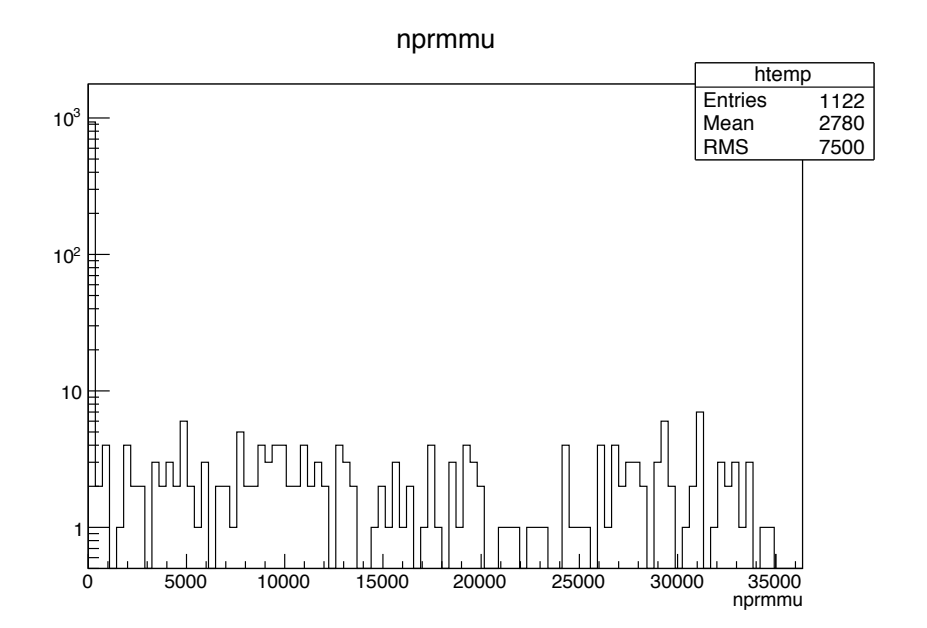

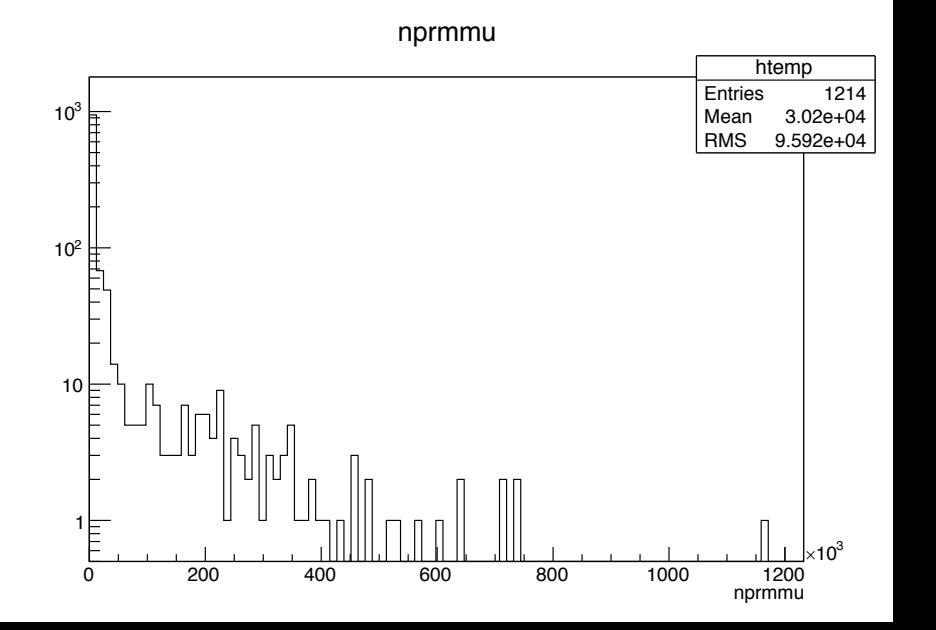

#### nmdr

• 514 select looks different than 532 select (and 514 and 532)

187 events > bin 1

151 events  $>$  bin 1

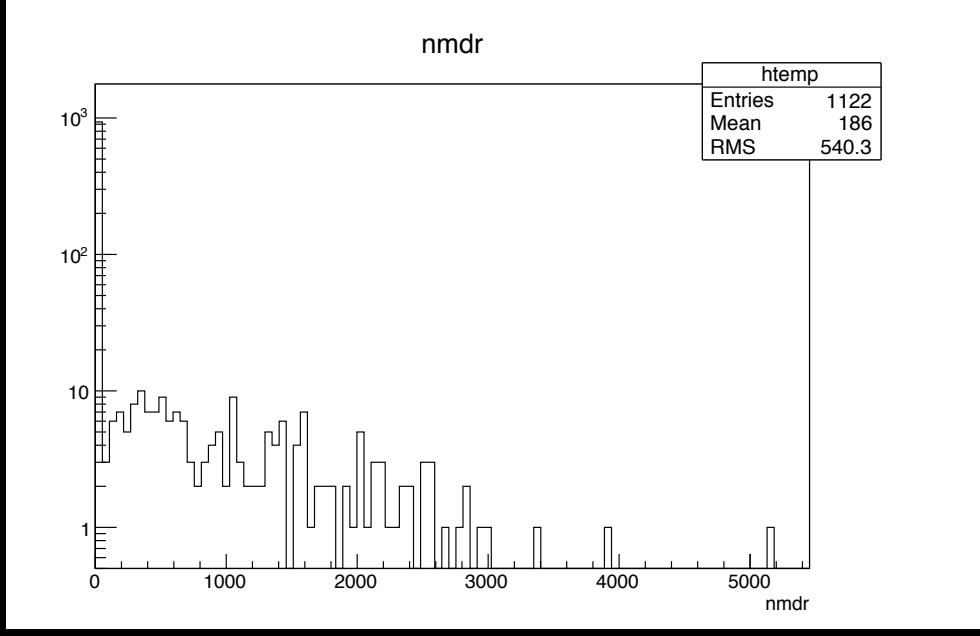

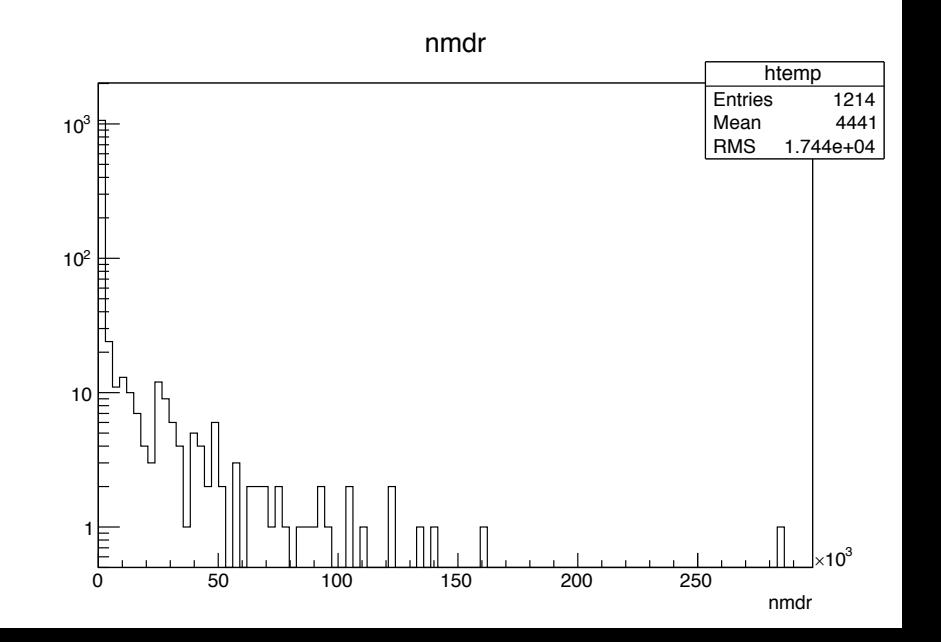

#### nmp

• 514 select looks different than 532 select, and 514 and 532

190 events > bin 1

 $271$  events  $>$  bin 1

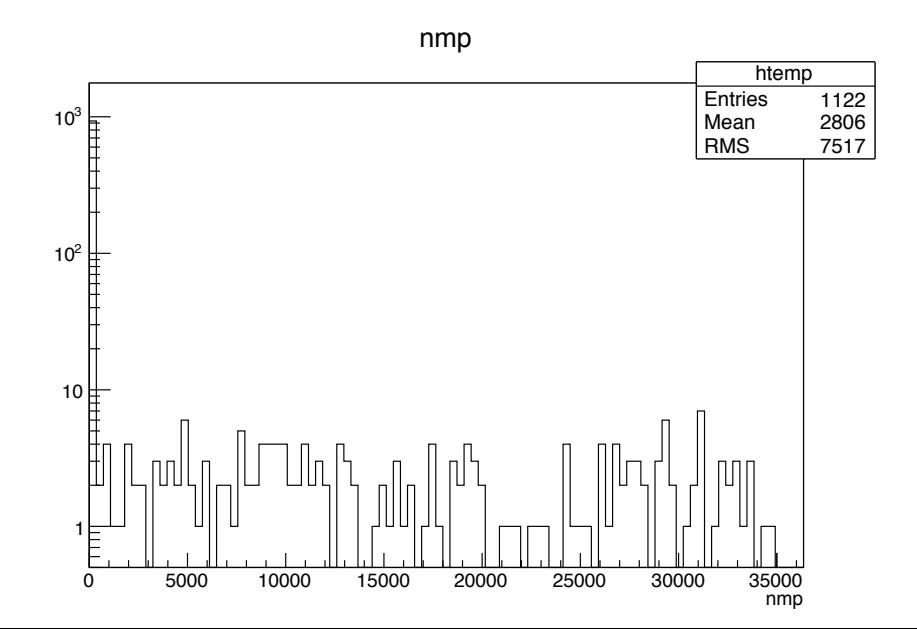

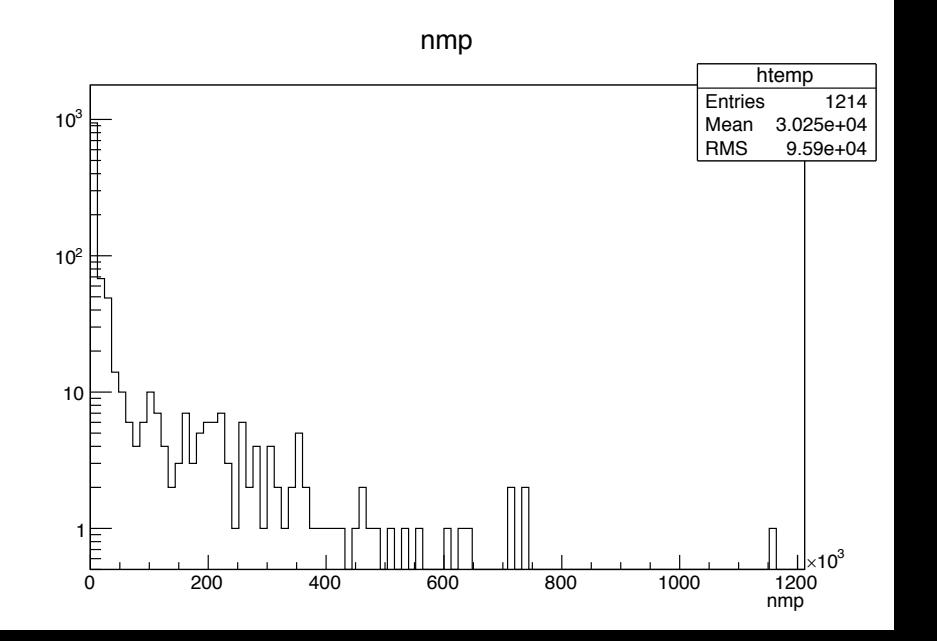

## T2KReWeight v1r27p2

## Compare Alex v1r15p1 to v1r27p2

#### • ncgamma/T2KReWeight/

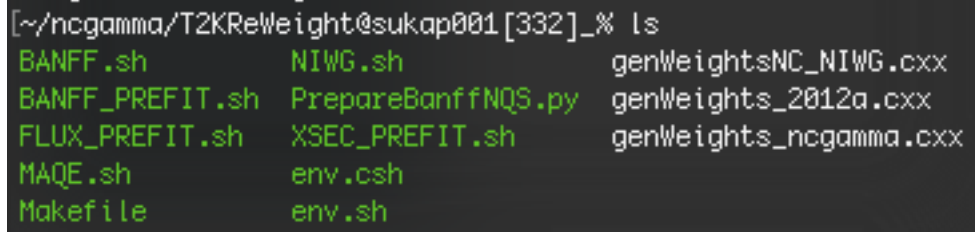

genWeightsNC\_NIWG.cxx, genWeights\_2012a.cxx, genWeights\_ncgamma.cxx are all in T2KReWeight/TestVer/app/

genWeightsNC\_NIWG.cxx and genWeights\_ncgamma.cxx are modified by Alex, I think

# Kendall Skype

Short term:

- 1) T2KReWeight v1r27p2 on OA sample minituples hosted somewhere, get weights, ttree them, compare  $\rightarrow$  search t2k.org
- 2) T2KReWeight v1r27p2 without modifications on ncgamma next, with ncgamma Processing scripts
- 3) T2KReWeight v1r27p2 modified by mirroring Alex's genWeights ncgamma.cxx confirm that he actually turns off NCQE reweighting
- 4) T2KReWeight v1r27p2 without reweighting on OA sample

# Kendall Skype

Long term:

- read TN-263 on XSEC best practices
- read Stephan Dolan's slides from XSEC workshop
- read Callum's talk on 1 bin measurements to be in XSEC premeeting (also in CC0pi+2p2h notes)
- problems with efficiency
	- can't turn 1 event into a distribution
	- phase space, maybe invesitgate with Gibuu
- read Dan Ruterbories P0D NCQE thesis
	- compare to his (old) T2KReWeight systematics
	- can look at shape uncertainties (?) e.g., CC background, but maybe not because only 4% of ncgamma events
	- use MAQE for NC as a stand in?
- read work by Pierre Lasorak from January CM or NIWG meetings
	- pion spectrum uncertainties, W shape error (?)

### T2KReWeight r27 on ncgamma

my\_setup.csh

setenv T2KREWEIGHT /home/cnantais/ncgamma/T2KReWeight\_v1r27p2

setenv NEUT\_ROOT /usr/local/sklib\_gcc4.8.5/neut\_5.3.3\_Eb\_patch is that ok?

source my\_setup.csh

## Alex wrote scripts for T2KReWeight

(from t2k.org instructions)

T2KReWeight

The executable requires a number of command line options. The easier way is to use the shell scripts: XSEC\_PREFIT.sh FLUX PREFIT.sh NIWG.sh **BANFF.sh** BANFF\_PREFIT.sh

MAQE.sh

#### BANFF.sh, BANFF\_PREFIT.sh, FLUX\_PREFIT.sh, XSEC\_PREFIT.sh

#!/bin/sh source ∼ahimmel/skenv.sh source /home/cnantais/ncgamma/T2KReWeight/env.sh cd /home/cnantais/ncgamma/T2KReWeight infile=\$1 outfi<mark>le=banff/banff.</mark>^basename \$infile^ log=logs/\${outfile/root/log} echo "\$infile -> \$outfile' home/cnantais/negamma/T2KReWeight/genWeights\_negamma.exe =i \$infile =o \$outfile =t 500 =p ~ahimmel/ana/T2K/banff/postfit/postfit\_banff\_v7\_osc\_marg.root =>& \$log/

#source ~ahimmel/skenv.sh source /home/cnantais/ncgamma/skenv\_py.csh (all scripts)

#source /home/cnantais/ncgamma/T2KReWeight/env.sh source /home/cnantais/ncgamma/T2KReWeight\_v1r27p2/my\_setup.csh (all scripts, except NIWG.sh)

cd /home/cnantais/ncgamma/T2KReWeight (all scripts) is this ok? keep scripts in here, but don't use executables from here

#### BANFF.sh, BANFF\_PREFIT.sh, FLUX\_PREFIT.sh, XSEC\_PREFIT.sh

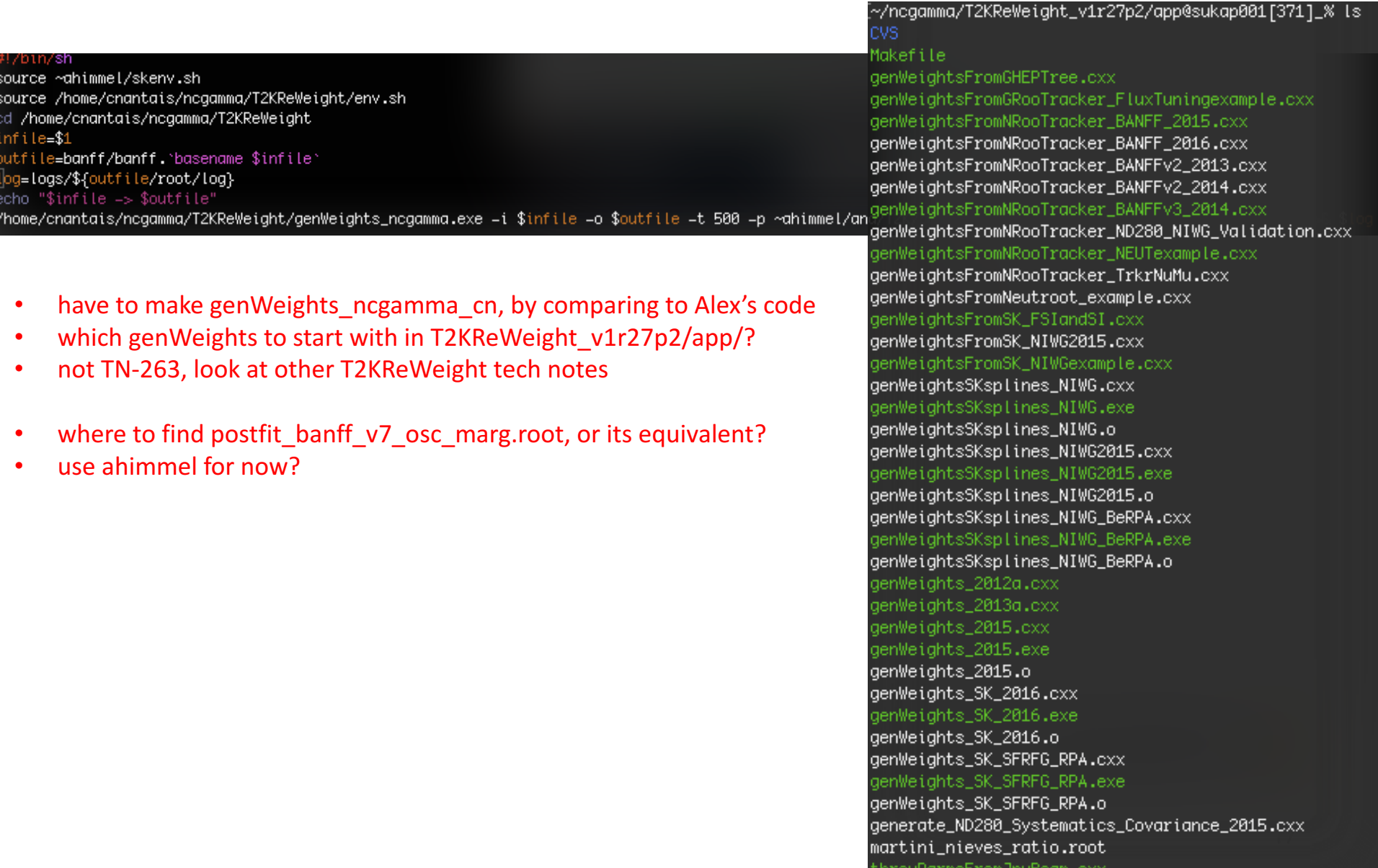

## MAQE.sh

• needs genWeightsNC\_MAQE.exe from TestVer/app/

*\!/*bin/sh source ∼ahimmel/skenv.sh source /home/cnantais/ncgamma/T2KReWeight/env.sh d /home/cnantais/negamma/T2KReWeight infile=\$1 butfi<mark>le=maqe.`b</mark>asename \$infile` log=logs/\${outfile/root/log} echo "\$infile -> \$outfile" genWeightsNC\_MAQE.exe -i \$infile -o \$outfile >& \$log

why is genWeightsNC\_MAQE.exe in TestVer/app/, but not cnantais/ncgamma/T2KReWeight/?

### NIWG.sh

needs genWeightsNC\_NIWG.exe in cnantais/ncgamma/T2KReWeight/

#### ProcessNCEL\_mc.sh

skdetsim lowfit make ntuple T2KReWeight

For processing the MC, Alex wrote an automated tool ncgamma/Processing/ProcessNCEL\_mc.sh

This script does simulation, reconstruction, ntuples, and reweighting. Produces the output root ntuples.

#export odir=/disk/usr4/\$USER/lemc export odir=/disk01/usr4/\$USER/lemc

#export vecdir=/disk/usr4/cnantais/neutfile/select/ export vecdir=/disk01/usr4/cnantais/neutfile/select/

source \$HOME/ncgamma/T2KReWeight/env.sh source \$HOME/ncgamma/T2KReWeight\_v1r27p2/my\_setup.csh is that ok?

source ~ahimmel/skenv.sh | tee -a \$log source \$HOME/ncgamma/T2KReWeight\_v1r27p2/my\_setup.csh | tee -a \$log is this ok? I don't know what "| tee –a &log" means?

### ncgamma/Processing/PrepareNQS.py

#batchdir = "/disk/usr4/cnantais/batchlogs" batchdir = "/disk01/usr4/cnantais/batchlogs"

Are nqs/ and nqs\_list\_allmc created by PrepareNQS.py?

#### Test with 1 file first

./ProcessNCEL\_mc.sh 001 numu (before python PrepareNQS.py and ./nqs\_list\_allmc)

## Using scripts with r27

• maybe cp all scripts from T2KReWeight/ to T2KReWeight\_v1r27p2

# Japan trip

T2K-SK premeeting

5-10 min update on ncgamma analysis tools, specifically improvements to MC

T2K-exotics

short update on incorporating BdNMC

21 May – 28 May: Minouchi

28 May  $-$  05 June: SK dorm  $(3<sup>rd</sup>$  shift)

- drive by myself on Sunday
- park car at Sophie's hotel, Manten, on Monday and then bus back to Kamioka
- rides to SK CM from others in dorm (Gianmaria, Kasia, Piotr, Chris Walter, Kate, Ed Kearns, plus Japanese names I need to google translate)